# **Nastavenia konzoly (Práca operátora s procesom D2000 HI)**

Nastavenia konzoly umožujú špecifikova rôzne asti týkajúce sa danej konzoly (t.j. procesu [D2000 HI\)](https://doc.ipesoft.com/display/D2DOCV11SK/D2000+HI+-+Human+Interface) - zobrazovanie základných astí konzoly, vlastnosti ovládacích okien, zobrazovanie alarmov a zoznamov alarmov, všeobecné nastavenia grafov a prístupov k monitorovaniu systému. Nastavenia konzoly sú všeobecne platné pre všetkých užívateov, ktorí sa na túto konzolu prihlasujú. Jednotliví užívatelia (v závislosti od ich užívateských práv) si však tieto nastavenia môžu upravi poda vlastných potrieb - viacej informácií kapitola [Nastavenia užívatea](https://doc.ipesoft.com/pages/viewpage.action?pageId=1543652).

Nastavenia konzoly sa nachádzajú v dialógovom okne **Nastavenia konzoly - meno\_pocitaca.HIP** (kde meno\_pocitaca je názov poítaa, na ktorom beží daná konzola), ktoré sa otvorí výberom položky **Nastavenia konzoly ...** z ponuky [Systém](https://doc.ipesoft.com/pages/viewpage.action?pageId=1543574#Panelsponukami(Pr�caoper�torasprocesomD2000HI)-system).

## **Poznámky:**

- Na vykonanie zmien nastavení procesu [D2000 HI](https://doc.ipesoft.com/display/D2DOCV11SK/D2000+HI+-+Human+Interface) musí ma operátor povolenú možnos konfigurácie parametrov procesu **D2000 HI**.
- Po otvorení sa zobrazia iba tie parametre, na ktoré má užívate prístupové práva.

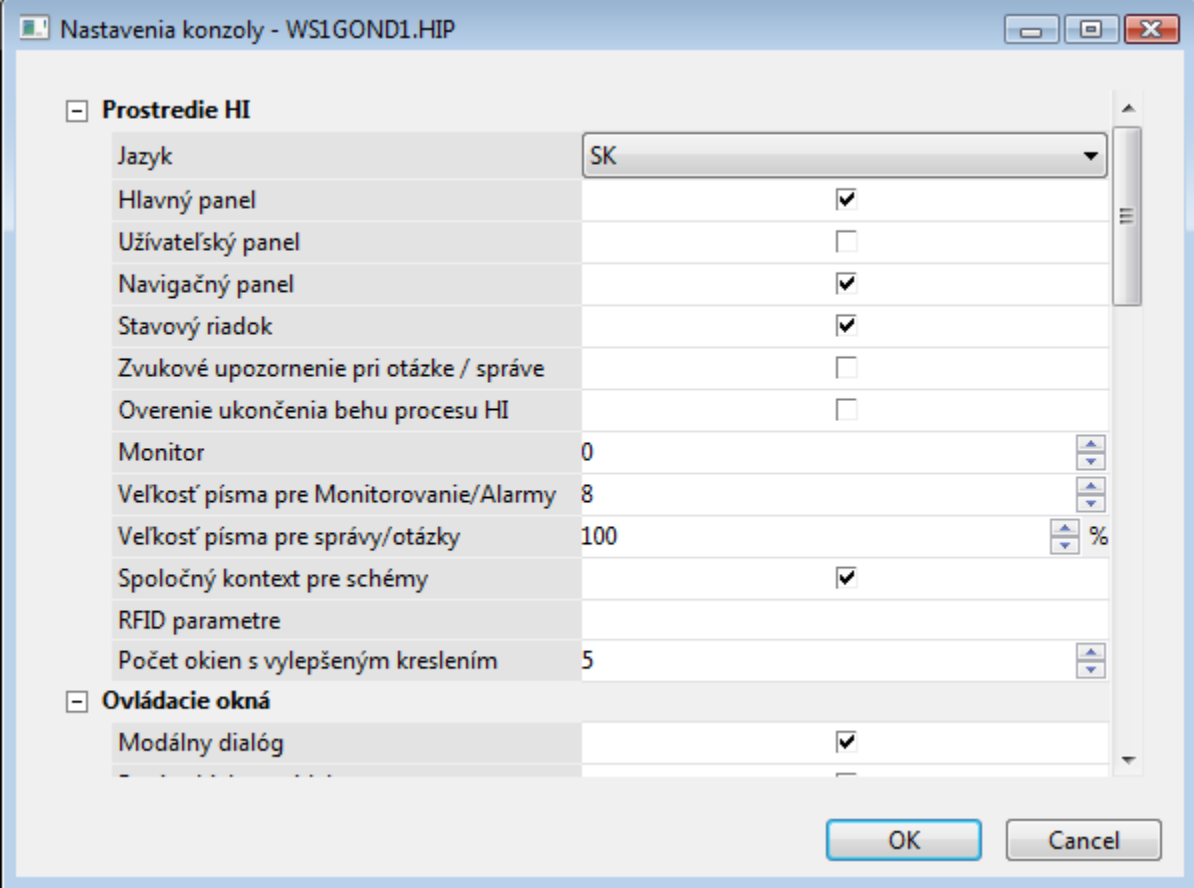

Dialógové okno je možné rozdeli na nasledujúce skupiny parametrov:

- [Prostredie HI](#page-0-0)
- [Ovládacie okná](#page-1-0)
- [Kritické alarmy](#page-2-0)
- [Nekritické alarmy](#page-3-0)
- [Obsah alarmových zoznamov](#page-3-1)
- Grafv
- [Monitorovanie](#page-4-1)

# <span id="page-0-0"></span>**Prostredie HI**

## Jazyk

Užívateské nastavenie jazyka v procese [D2000 HI](https://doc.ipesoft.com/display/D2DOCV11SK/D2000+HI+-+Human+Interface). Parameter je urený administrátorom systému D2000 pre vývoj viacjazynej podpory v grafických schémach (vzhad schém v procese **D2000 HI**).

Pri zmene jazyka sa v otvorených schémach preloží iba as textov (samozrejme obsiahnutých v [Slovníku](https://doc.ipesoft.com/pages/viewpage.action?pageId=1543547)), plná podpora je platná až pre novootvorené schémy (napr. texty definované zo skriptov a v Browseri sú v otvorených schémach nepreložené).

#### Hlavný panel

Zobrazenie [hlavného nástrojového panela.](https://doc.ipesoft.com/pages/viewpage.action?pageId=1543585)

## Užívateský panel

Zobrazenie [užívateského nástrojového panela](https://doc.ipesoft.com/pages/viewpage.action?pageId=1543608).

Naviganý panel

Zobrazenie [naviganého nástrojového panela](https://doc.ipesoft.com/pages/viewpage.action?pageId=1543602).

Stavový riadok

Zobrazenie [stavového riadku](https://doc.ipesoft.com/pages/viewpage.action?pageId=1543611) procesu [D2000 HI.](https://doc.ipesoft.com/display/D2DOCV11SK/D2000+HI+-+Human+Interface)

Zvukové upozornenie pri otázke / správe

Zvuková signalizácia pri príchode otázky pre operátora (otázka je výsledkom vykonania akcie **MESSAGE** v skripte).

Overenie ukonenia behu procesu HI

Dodatoné potvrdenie od operátora pri ukonení procesu [D2000 HI](https://doc.ipesoft.com/display/D2DOCV11SK/D2000+HI+-+Human+Interface) (okrem ukonenia prostredníctvom ponuky [Systém](https://doc.ipesoft.com/pages/viewpage.action?pageId=1543574#Panelsponukami(Pr�caoper�torasprocesomD2000HI)-system)).

**Monitor** 

íslo monitora, na ktorom sa má otvori konzola (proces [D2000 HI](https://doc.ipesoft.com/display/D2DOCV11SK/D2000+HI+-+Human+Interface)). Možné hodnoty parametra:

- 0 HI považuje všetku dostupnú plochu za pracovné prostredie (default hodnota).
- 1...3 HI sa snaží pracova iba na príslušnom monitore (otváranie okien). Ak monitor s daným íslom nie je pripojený, HI pracuje ako s hodnotou 0.

**Poznámka:** Parameter neplatí pre režim [Multidisplay HI](https://doc.ipesoft.com/pages/viewpage.action?pageId=1543655#HInaviacmonitorovompo�tai(Pr�caoper�torasprocesomD2000HI)-multidisplayhi) - HI maximalizované na všetkých monitoroch. Viac informácií - pozri kapitolu [HI na poítai s viacerými monitormi](https://doc.ipesoft.com/pages/viewpage.action?pageId=1543655).

Vekos písma pre Monitorovanie/Alarmy

Vekos písma pre údaje v oknách [Zozname alarmov](https://doc.ipesoft.com/pages/viewpage.action?pageId=1541614) a [Monitorovanie](https://doc.ipesoft.com/pages/viewpage.action?pageId=1541801) (nastavenie je platné aj pre zobrazovae Alarmy a Monitorovanie).

Vekos písma pre správy/otázky

Vekos písma v [oknách správa a otázka,](https://doc.ipesoft.com/pages/viewpage.action?pageId=1543645) vyjadrená relatívne, v percentách, oproti štandardnej vekosti písma nastavenej v operanom systéme.

Spoloný kontext pre schémy

Povolenie vylepšeného kreslenia v schémach (vi nasledovný parameter **Poet okien s vylepšeným kreslením**).

#### RFID parametre

Nastavenie RFID snímaa (ak je používaná RFID autentifikácia). Vyžaduje dva parametre oddelené bodkoiarkou:

- 1. Názov COM portu, kde je pripojený RFID sníma.
- 2. Rýchlos COM portu (baud rate).

Príklad nastavenia: com3;9600

Poet okien s vylepšeným kreslením

Vylepšené kreslenie odstrauje blikanie pri prekresovaní zobrazenia novej hodnoty. Toto vylepšenie je dosiahnuté kreslením cez pamä a na obrazovku monitora sa kopíruje až výsledný efekt. Riešenie má vekú náronos na pamä v systéme, a preto je možné nastavi maximálny poet naraz otvorených schém s touto vlastnosou (parameter **Spoloný kontext pre schémy** musí by zaškrtnutý). **Upozornenie:** Pri obsadení celej pamäte v systéme, proces [D2000 HI](https://doc.ipesoft.com/display/D2DOCV11SK/D2000+HI+-+Human+Interface) ukoní svoju innos.

# <span id="page-1-0"></span>**Ovládacie okná**

Modálny dialóg

Modalita ovládacích okien.

Popis objektu v titlebare

Zobrazenie popisu objektu namiesto jeho mena v záhlaví ovládacieho okna. Voba neplatí, ak objekt nemá popis, alebo sa jedná o prvok štruktúrovaného objektu.

## Informácie o zobrazovaní

Zobrazenie informácií (okno alebo dynamický graf) po kliknutí na grafický objekt v schéme, ktorý je pripojený na zobrazenie objektu. Ak je pripojená lokálna premenná, informané okno ani graf sa neobjaví - tieto premenné nie sú objektmi systému D2000.

Voba požadovaných informácií môže by:

- žiadne
- dialóg zobrazenie informaného okna
- graf zobrazenie [dynamického grafu](https://doc.ipesoft.com/pages/viewpage.action?pageId=1543787)
- $\bullet$  multigraf zobrazenie [dynamického grafu](https://doc.ipesoft.com/pages/viewpage.action?pageId=1543787) v prídavnom okne

# **Poznámka pre aplikáciu D2000 Tenký klient**

Tenký klient podporuje prvé 3 možnosti. Zobrazenie "dialóg" neobsahuje všetky možnosti ako v D2000 HI. Nastavenia platia len pre [nastavenia užívatea](https://doc.ipesoft.com/pages/viewpage.action?pageId=1543652), nie konzoly!

Jednoduché okno pre vypínae

Zobrazenie zjednodušeného [ovládacieho okna pre vypínae](https://doc.ipesoft.com/pages/viewpage.action?pageId=1544124) (obsahuje len záložku **Povelovanie**).

# Zobrazova flagy

Zobrazovanie (1) flagov (užívateských príznakov) hodnoty objektu v ovládacích oknách umožujúcich ovládanie a zobrazenie objektov a (2) stpca **Flagy** v okne [Browser.](https://doc.ipesoft.com/pages/viewpage.action?pageId=1543876)

Staré ovládacie okná

Zobrazenie [starého vzhadu ovládacích okien](https://doc.ipesoft.com/pages/viewpage.action?pageId=1544137) namiesto [nového vzhadu](https://doc.ipesoft.com/pages/viewpage.action?pageId=1543990).

Vzdialenos okna od pozície myši

Vzdialenos ovládacieho okna od pozície kurzora myši, nad ktorou došlo k povelu otvorenia ovládacieho okna. Posun posunie okraj okna o daný poet bodov v horizontálnej alebo vertikálnej rovine. Hodnota 0 ponecháva umiestnenie ovládacieho okna na operanom systéme.

# <span id="page-2-0"></span>**Kritické alarmy**

## Názov záložky

Názov záložky zobrazujúcej kritické alarmy. Názov sa zobrazí v okne [Zoznam alarmov.](https://doc.ipesoft.com/pages/viewpage.action?pageId=1541617) Ak názov nie je zadaný, použije pôvodný názov (t.j. Kritické alarmy).

Možnos použi [Slovník](https://doc.ipesoft.com/pages/viewpage.action?pageId=1543547) (pre otvorenie stlate **CTRL+L**).

Zvukové upozornenie na alarm

Zvuková signalizácia pri vzniku kritického alarmu - pípanie. Pípanie v trvaní 3 sekúnd sa opakuje s 20 sekundovou periódou (v prípade, že alarm nie je obsluhou potvrdený alebo blokovaný).

Zvuk. upozor. na alarm pri otvorenom zozname

Zvuková signalizácia vzniku kritického alarmu (pípanie) v prípade, že na ploche procesu [D2000 HI](https://doc.ipesoft.com/display/D2DOCV11SK/D2000+HI+-+Human+Interface) je otvorené okno [Zoznam alarmov](https://doc.ipesoft.com/pages/viewpage.action?pageId=1541617).

Otvori zoznam alarmov pri vzniku alarmu

Automatické otvorenie okna [Zoznam alarmov](https://doc.ipesoft.com/pages/viewpage.action?pageId=1541617) pri vzniku kritického alarmu na pracovnej ploche procesu [D2000 HI.](https://doc.ipesoft.com/display/D2DOCV11SK/D2000+HI+-+Human+Interface)

Parametre zvukového výstupu 1 (2)

Pre kritické alarmy je možné definova 2 zvukové upozornenia. Druhé upozornenie sa použije, ak je definované a ak uplynula zadaná doba od zaiatku 1. zvukového výstupu. Okno zobrazuje nastavené parametre zvuku, ktoré sa definujú po stlaení tlaidla umiestneného vpravo od vstupného políka zobrazujúceho parametre zvuku. Nastavovacie okno má nasledovný tvar:

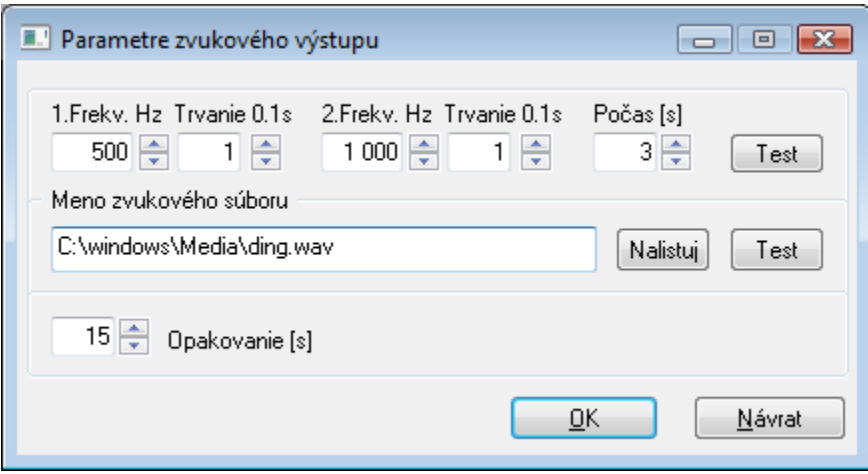

Zvukový výstup môže by definovaný bu dvoma frekvenciami, alebo menom zvukového súboru (\*.wav) - v prípade, že je definovaný má prednos pred frekvenným nastavením (výber z disku je možný prostredníctvom tlaidla **Nalistuj**). Zvuk sa opakuje po uplynutí zadaného potu sekúnd. Overenie charakteru výstupu umožujú tlaidlá **Test**.

Prechod na 2. zvuk [s]

as, po uplynutí ktorého sa použije zvukové upozornenie definované parametrom **Parametre zvukového výstupu 2**.

# <span id="page-3-0"></span>**Nekritické alarmy**

Názov záložky

Názov záložky zobrazujúcej nekritické alarmy. Názov sa zobrazí v okne [Zoznam alarmov](https://doc.ipesoft.com/pages/viewpage.action?pageId=1541617). Ak parameter nie je zadaný, použije pôvodný názov (t.j. Nekritick é alarmy).

Možnos použi [Slovník](https://doc.ipesoft.com/pages/viewpage.action?pageId=1543547) (pre otvorenie stlate **CTRL+L**).

Zvukové upozornenie na alarm

Zvuková signalizácia pri vzniku nekritického alarmu - pípanie. Pípanie v trvaní 3 sekúnd sa opakuje s 20 sekundovou periódou (v prípade, že alarm nie je obsluhou potvrdený alebo blokovaný).

Zvuk. upozor. na alarm pri otvorenom zozname

Zvuková signalizácia vzniku nekritického alarmu (pípanie) v prípade, že na ploche procesu [D2000 HI](https://doc.ipesoft.com/display/D2DOCV11SK/D2000+HI+-+Human+Interface) je otvorené okno [Zoznam alarmov](https://doc.ipesoft.com/pages/viewpage.action?pageId=1541617).

Otvori zoznam alarmov pri vzniku alarmu

Automatické otvorenie okna [Zoznam alarmov](https://doc.ipesoft.com/pages/viewpage.action?pageId=1541617) pri vzniku nekritického alarmu na pracovnej ploche procesu [D2000 HI](https://doc.ipesoft.com/display/D2DOCV11SK/D2000+HI+-+Human+Interface).

Parametre zvukového výstupu 1 (2)

Pre nekritické alarmy je možné definova 2 zvukové upozornenia. Druhé upozornenie sa použije, ak je definované a ak uplynula zadaná doba od zaiatku 1. zvukového výstupu. Okno zobrazuje nastavené parametre zvuku, ktoré sa definujú po stlaení tlaidla umiestneného vpravo od vstupného políka zobrazujúceho parametre zvuku. Nastavovacie okno má nasledovný tvar:

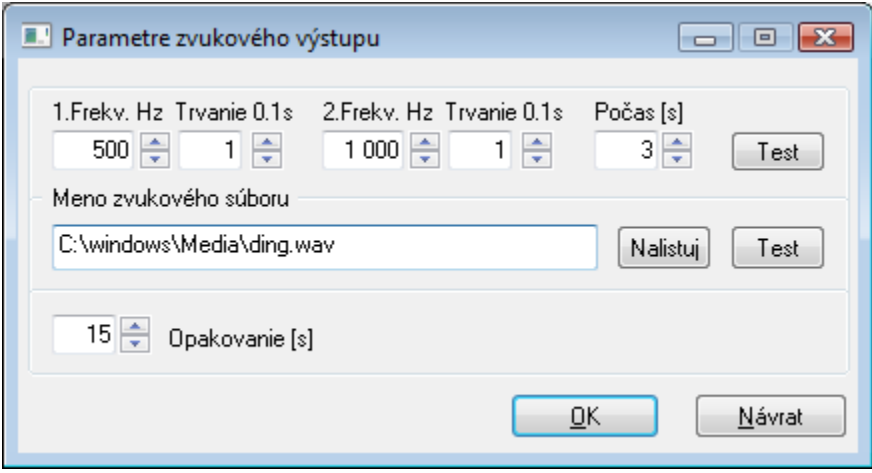

Zvukový výstup môže by definovaný bu dvoma frekvenciami, alebo menom zvukového súboru (\*.wav) - v prípade, že je definovaný má prednos pred frekvenným nastavením (výber z disku je možný prostredníctvom tlaidla **Nalistuj**). Zvuk sa opakuje po uplynutí zadaného potu sekúnd. Overenie charakteru výstupu umožujú tlaidlá **Test**.

# <span id="page-3-1"></span>**Obsah alarmových zoznamov**

Aktívne - základný obsah

Nastavenie základného obsahu zoznamu v okne [Zoznam alarmov](https://doc.ipesoft.com/pages/viewpage.action?pageId=1541617) pre aktívne alarmy. Po stlaení tlaidla veda parametra sa otvorí dialógové okno na [konfiguráciu stpcov alarmovej tabuky.](https://doc.ipesoft.com/pages/viewpage.action?pageId=1545095)

Aktívne - rozšírený obsah

Nastavenie rozšíreného obsahu zoznamu v okne [Zoznam alarmov](https://doc.ipesoft.com/pages/viewpage.action?pageId=1541617) pre aktívne alarmy. Po stlaení tlaidla veda parametra sa otvorí dialógové okno na [konfiguráciu stpcov alarmovej tabuky.](https://doc.ipesoft.com/pages/viewpage.action?pageId=1545095)

## Blokované alarmy

Nastavenie obsahu zoznamu v okne [Zoznam alarmov](https://doc.ipesoft.com/pages/viewpage.action?pageId=1541617) pre blokované alarmy. Po stlaení tlaidla veda parametra sa otvorí dialógové okno na konfiguráciu [stpcov alarmovej tabuky](https://doc.ipesoft.com/pages/viewpage.action?pageId=1545095).

#### Podklad

Farba podkladu pre zoznamy alarmov v okne [Zoznam alarmov](https://doc.ipesoft.com/pages/viewpage.action?pageId=1541617). Po kliknutí na tlaidlo veda ukážky farby sa zobrazí [paleta farieb.](https://doc.ipesoft.com/pages/viewpage.action?pageId=1542946) Kliknutím na niektoré z farebných políok v palete sa definuje farba podkladu.

# <span id="page-4-0"></span>**Grafy**

## Farba iary

Farba priebehu v grafe. Po kliknutí na tlaidlo veda ukážky farby sa zobrazí [paleta farieb](https://doc.ipesoft.com/pages/viewpage.action?pageId=1542946). Kliknutím na niektoré z farebných políok v palete sa definuje farba iary.

# Plocha grafu

Farba pre plochu grafu. Po kliknutí na tlaidlo veda ukážky farby sa zobrazí [paleta farieb](https://doc.ipesoft.com/pages/viewpage.action?pageId=1542946). Kliknutím na niektoré z farebných políok v palete sa definuje farba plochy grafu.

#### asová os

Farba asovej osi (os x). Po kliknutí na tlaidlo veda ukážky farby sa zobrazí [paleta farieb](https://doc.ipesoft.com/pages/viewpage.action?pageId=1542946). Kliknutím na niektoré z farebných políok v palete sa definuje farba asovej osi.

## Významný as

Farba pre zobrazenie významnej hodnoty na asovej osi. Po kliknutí na tlaidlo veda ukážky farby sa zobrazí [paleta farieb](https://doc.ipesoft.com/pages/viewpage.action?pageId=1542946). Kliknutím na niektoré z farebných políok v palete sa definuje farba.

## Farebné rozlíšenie Weak hodnôt

Farebné rozlišovanie hodnôt v stave **Weak**. Weak (tzv. podozrivá) hodnota je hodnota, ktorú systém nemôže považova za platnú, lebo neboli splnené všetky podmienky na jej platnos. Tlaidlo uruje poiatoný stav pri otvorení grafu, t.j. v grafe sa táto vlastnos môže dodatone zapnú alebo vypnú.

Pípanie pri lupe

Zvuková signalizácie pri používaní [asovej lupy](https://doc.ipesoft.com/pages/viewpage.action?pageId=1543767) alebo [hodnotovej lupy](https://doc.ipesoft.com/pages/viewpage.action?pageId=1543775) v grafoch.

# <span id="page-4-1"></span>**Monitorovanie**

V tejto asti je možné definova štyri nastavenia pre prezeranie údajov z monitorovacej databázy. Postup je nasledovný:

- 1. Zaiarknite niektoré z políok 1 až 4.
- 2. Stlate tlaidlo napravo od zaiarknutého políka. Otvorí sa dialógové okno pre [nastavenie parametrov prezerania monitorovacích údajov.](https://doc.ipesoft.com/pages/viewpage.action?pageId=1541797)
- 3. Do vstupného políka napravo od zaškrtávacieho tlaidla zapíšte popisný text (tooltip) pre tlaidlo v [užívateskom nástrojovom paneli.](https://doc.ipesoft.com/pages/viewpage.action?pageId=1543608) Možnos použi [S](https://doc.ipesoft.com/pages/viewpage.action?pageId=1543547) [lovník](https://doc.ipesoft.com/pages/viewpage.action?pageId=1543547) (pre otvorenie stlate **CTRL+L**).

**Súvisiace stránky:** G)

[Nastavenia procesu HI](https://doc.ipesoft.com/pages/viewpage.action?pageId=1543648)